## RD1033

## Несовместимые драйверы при установке Драйверов Рутокен на Windows 11

При установке Драйверов Рутокен на Windows 11 возникает сообщение «Несовместимые драйверы. Устранение несовместимости с этими драйверами позволит вам включить целостность памяти»

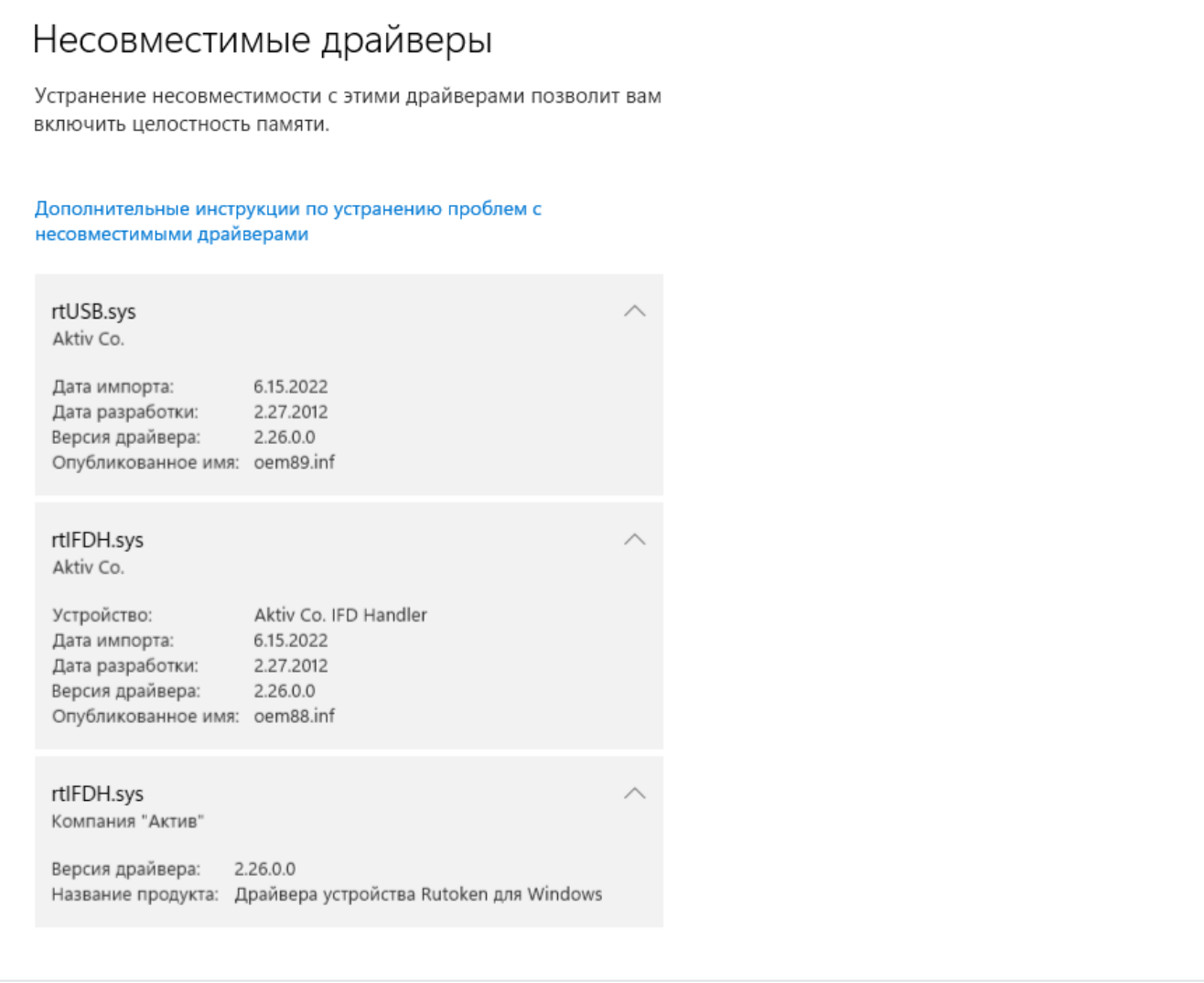

Причина данной ошибки заключается в том, что для работоспособности устаревшей модели Рутокен S требуется установка драйверов, работа с ко**тор**ыми не поддерживается в Windows 11 при включенной изоляции ядра.

В следующей версии Драйверов Рутокен драйверы rtIFDH.sys и rtUSB.sys не будут устанавливаться по умолчанию на Windows 11.

Определите какая модель Рутокен используется вами

- Если у вас на руках Рутокен S, данного сообщения не избежать и работать в Windows 11 нужно будет с отключенной изоляцией ядра. Подробнее об этом можно прочитать в [этой статье](https://dev.rutoken.ru/display/KB/DM1008).
- Если у вас модели Рутокен Lite/Рутокен ЭЦП 2.0/3.0 то выберите один из двух способов:

Уменьшение количества виртуальных считывателей до 0

- Зайдите в «Панель управления Рутокен» вкладка «Настройки»
- В поле «Количество считывателей Рутокен S» установите значение 0
- Нажмите кнопку «Закрыть»
- Перезагрузите компьютер.

## ИЛИ

Удаление Драйверов Рутокен и установка из через Командную строку с дополнительным параметром

- Удалите Драйверы Рутокен стандартными средствами из списка программ
- Установите драйверы через Командую строку с с параметром VIRTRDR=0